## How to convert PDF to CSV by pages in VBScript using ByteScout PDF Extractor SDK

How to code in VBScript to convert PDF to CSV by pages with this step-by-step tutorial

Every ByteScout tool contains example VBScript source codes that you can find here or in the folder with installed ByteScout product. ByteScout PDF Extractor SDK is the SDK is designed to help developers with pdf tables and pdf data extraction from unstructured documents like pdf, tiff, scans, images, scanned and electronic forms. The library is powered by OCR, computer vision and AI to provide unique functionality like table detection, automatic table structure extraction, data restoration, data restructuring and reconstruction. Supports PDF, TIFF, PNG, JPG images as input and can output CSV, XML, JSON formatted data. Includes full set of utilities like pdf splitter, pdf merger, searchable pdf maker and other utilities. It can convert PDF to CSV by pages in VBScript.

You will save a lot of time on writing and testing code as you may just take the VBScript code from ByteScout PDF Extractor SDK for convert PDF to CSV by pages below and use it in your application. In your VBScript project or application you may simply copy  $\&$  paste the code and then run your app! You can use these VBScript sample examples in one or many applications.

Our website provides trial version of ByteScout PDF Extractor SDK for free. It also includes documentation and source code samples.

VBScript - PdfToCsvByPages.vbs

```
' Create Bytescout.PDFExtractor.CSVExtractor object
Set extractor = CreateObject("Bytescout.PDFExtractor.CSVExtractor")
extractor.RegistrationName = "demo"
extractor.RegistrationKey = "demo"
' Load sample PDF document
extractor.LoadDocumentFromFile "../../sample3.pdf"
' You can change CSV separator and quotation symbols if needed
'extractor.CSVSeparatorSymbol = ","
'extractor.CSVQuotaionSymbol = "'"
' Get page count
pageCount = extractor.GetPageCount()
For i = 0 To pageCount - 1
        fileName = "page" & i & ".csv"
        ' Save extracted page text to file
```
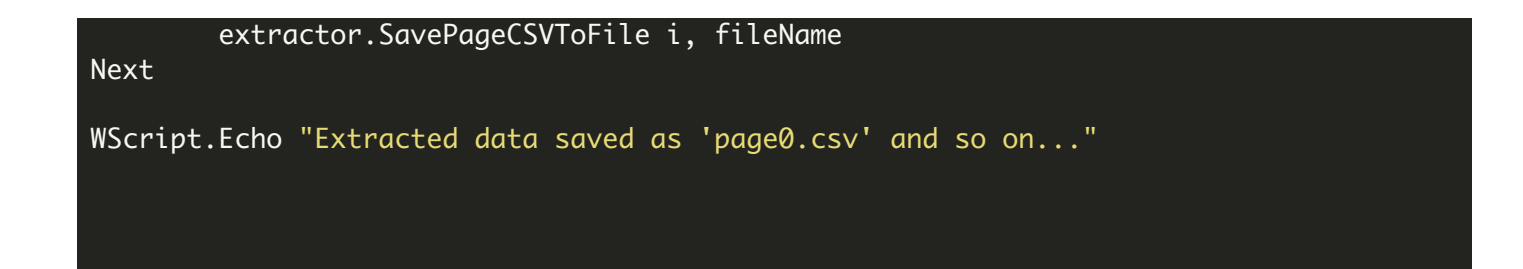

FOR MORE INFORMATION AND FREE TRIAL:

Download Free Trial SDK [\(on-premise](https://bytescout.com/download/web-installer?utm_source=pdf-source-code-sample) version)

Read more about [ByteScout](https://bytescout.com/products/developer/pdfextractorsdk/index.html?utm_source=pdf-source-code-sample) PDF Extractor SDK

Explore [documentation](https://bytescout.com/documentation/index.html)

Visit [www.ByteScout.com](https://bytescout.com/?utm_source=pdf-source-code-sample)

or

Get Your Free API Key for [www.PDF.co](https://pdf.co/) Web API